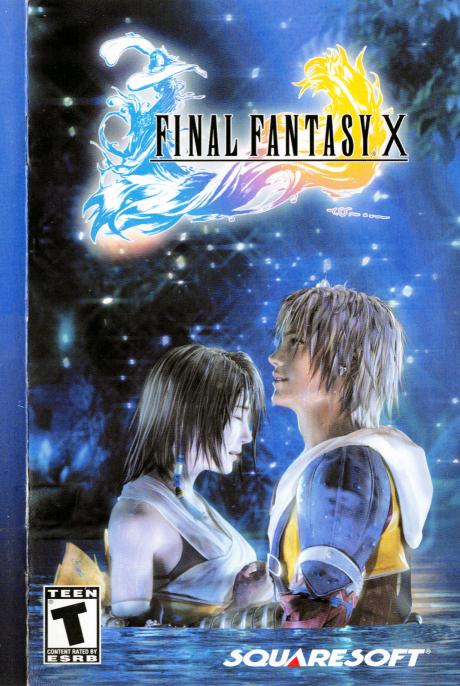

Square Electronic Arts L.L.C - 6060 Center Dr. Suite 100, Los Angeles, CA 90045

© 2001, 2002 Square Co., Ltd. All rights reserved. FINAL FANTASY and the SQUARESOFT logo are registered trademarks of Square Co., Ltd. Character design: Tetsuya Nomura.

Licensed for play on PlayStation 2 compouter entertainment systems with the NTSC UIC designation only. "PlayStation" and the "PS" Family logo are registered trademarks of Sony Computer Entertainment lic. The ratings ison is a trademark of the Interactive Digital Software Association Manufactured and printed in the U.S.A. THIS SOFTWARE IS COMPATIBLE WITH FALYSTATION 2 CONSOLES WITH THE NTSC UIC DESIGNATION. U.S. AND FOREIGN PATENTS PENDING. SOUNRESOFT®
www.playonline.com
Published by Square Electronic Arts L.L.C.

## WARNING: READ BEFORE USING YOUR PLAYSTATION®2 COMPUTER ENTERTAINMENT SYSTEM.

A very small percentage of individuals may experience epileptic seizures when exposed to certain light patterns or flashing lights. Exposure to certain patterns or backgrounds on a television screen or while playing video games, including games played on the PlayStation 2 console, may induce an epileptic seizure in these individuals. Certain conditions may induce previously undetected epileptic symptoms even in persons who have no history of prior seizures or epilepsy. If you, or anyone in your family, has an epileptic condition, consult your physician prior to playing. If you experience any of the following symptoms while playing a video game - dizziness, altered vision, eye or muscle twitches, loss of awareness, disorientation, any involuntary movement. or convulsions - IMMEDIATELY discontinue use and consult your physician before resuming play.

## **WARNING TO OWNERS OF PROJECTION TELEVISIONS:**

Do not connect your PlayStation 2 console to a projection TV without first consulting the user manual for your projection TV, unless it is of the LCD type. Otherwise, it may permanently damage your TV screen.

## **USE OF UNAUTHORIZED PRODUCT:**

The use of software or peripherals not authorized by Sony Computer Entertainment America may damage your console and/or invalidate vour warranty. Only official or licensed peripherals should be used in the controller ports or memory card slots.

## HANDLING YOUR PLAYSTATION 2 FORMAT DISC:

- This disc is intended for use only with PlayStation 2 consoles with the NTSC U/C designation.
- Do not bend it, crush it or submerge it in liquids.
- Do not leave it in direct sunlight or near a radiator or other source of heat.
- Be sure to take an occasional rest break during extended play.
- Keep this disc clean. Always hold the disc by the edges and keep it in its protective case when not in use. Clean the disc with a lint-free. soft, dry cloth, wiping in straight lines from center to outer edge. Never use solvents or abrasive cleaners.

all SQUARESOFT titles:

NE SVE

Canada: 1-900-451-KLUE

(1-900-451-5583)

FINAL FANTASY CHRONICLES of Mana<sup>TM</sup> FINAL FANTASY® Vagrant Story™ DRIVING EMOTION TYPE-Front Mission 3TM Parasite Eve<sup>TM</sup> SaGa Frontier<sup>TM</sup> Chrono Cross™

FINAL FANTASY ANTHOLOGYTM

Chocobo's Dungeon

FINAL FANTASY®

Chocobo Racing<sup>TM</sup>

**EHRGEIZ™** 

Bushido Blade<sup>TM</sup>

Tobal No. 1<sup>TM</sup>

UNDER 18 YEARS OLD)

Brave Fencer<sup>TM</sup> Musashi<sup>TM</sup>

playonline.com.

T, go to

# SQUARESOFT GAME TIPS

1-800-892-5825 Game Tips are available for

REGISTRATION CARD - FINAL FANTASY®X

Fill out this card and return it to be entered in our monthly drawing. You could win a cool SQUARESOFT game!

IRST NAM

STREET ADDRESS

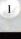

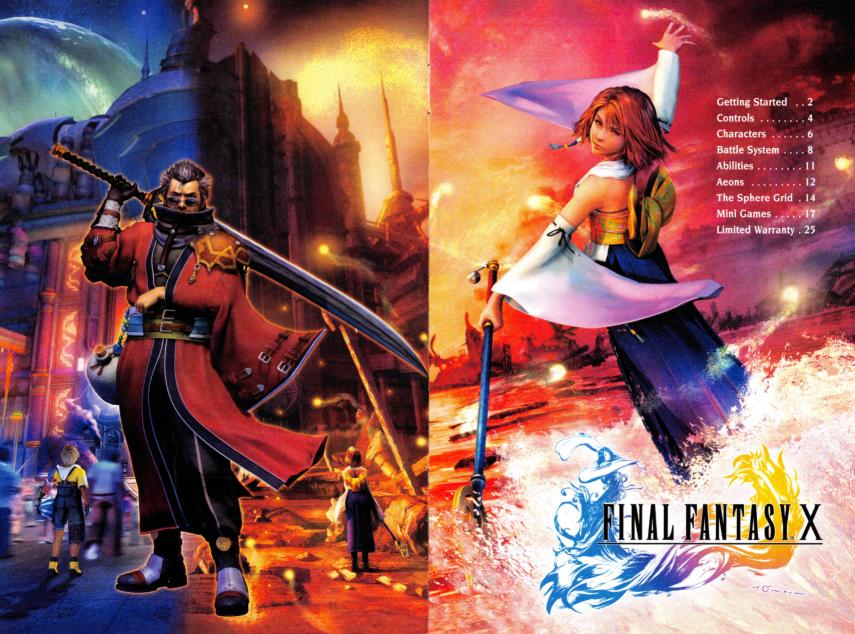

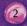

# **GETTING STARTED**

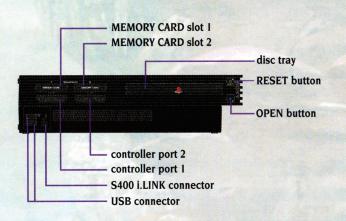

Set up your PlayStation®2 computer entertainment system according to the instructions in its Instruction Manual. Make sure the MAIN POWER switch (located on the back of the console) is turned ON. Press the RESET button. When the power indicator lights up, press the open button and the disc tray will open. Place the FINAL FANTASY® X (hereafter "FFX") disc on the disc tray with the label side facing up. Press the open button again and the disc tray will close. Attach game controllers and other peripherals, as appropriate. Follow on-screen instructions and refer to this manual for information on using the software.

## START MENU

The Start Menu shown on the right will appear after the opening demo or when the START button is pressed. To play the game from the beginning, select "New Game." To continue a saved game, select "Load."

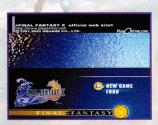

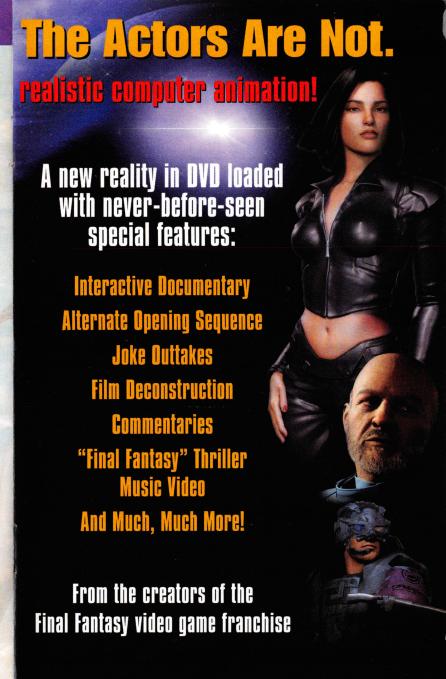

# The Action Is Real. Experience the cutting edge in ultra

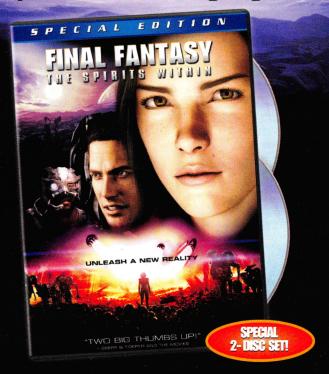

In the year 2065, the Earth is infested with alien spirits and mankind faces total extinction. The only hope for survival is the courageous and beautiful scientist, Aki Ross, who races to collect the eight spirits and rid the planet of the destructive alien presence.

## OWN THE SPECIAL EDITION 📽 . RENT IT ON VHS AND 📽

Columbia Pictures and Square Pictures Present FINAL FANTASY: THE SPIRITS WITHIN

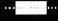

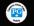

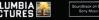

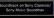

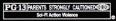

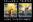

©2001 Columbia Pictures Industries, Inc. All Rights Reserved. ©2001 Layout and Design Columbia TriStar Entertainment. All Rights Reserved.

www.cthe.com

# **GETTING STARTED**

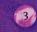

### **Save Data**

Each save file for FFX uses at least 64KB of space on a Memory Card (8MB) (for PlayStation®2). One memory card can hold up to 99 save files from FFX.

## FIELD SCREEN

## Мар

The map gives a bird's-eye view of your character's current location, indicated by a yellow arrow. Your destination is generally marked by a red arrow. The map can be turned on and off in the Config section of the Main Menu.

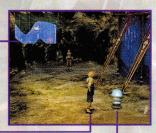

Player's character -

#### Save Sphere -

Use spheres like this one to save your game. They are only found in certain locations, so be sure to save whenever you get the chance.

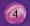

# CONTROLS

## DUALSHOCK®2 ANALOG CONTROLLER CONFIGURATION

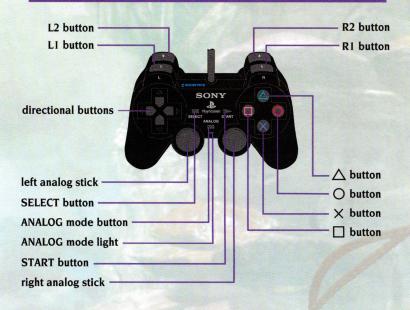

There are three control modes in **FINAL FANTASY X**, each of which is listed in the chart on the next page.

The controller in FFX will always be in analog mode, enabling use of the left analog stick. The analog mode button and red LED light are always set to ON. The vibration mode can be turned on and off in the Config section of the Main Menu.

NOTE: This game may be incompatible with controllers other than the DUALSHOCK®2 analog controller.

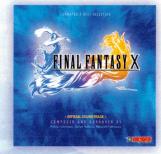

### FINAL FANTASY®X Official Music Soundtrack

Check out the full collection of FINAL FANTASY and Square titles offered by TOKYOPOP. Soundtrax at www.TOKYOPOP.com

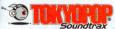

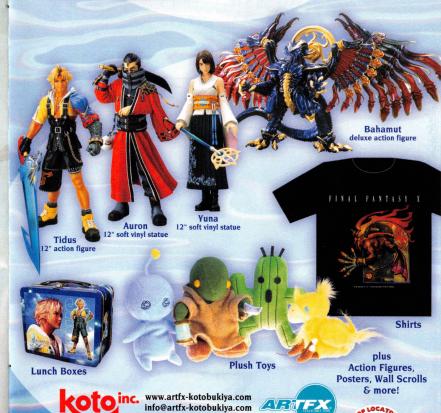

Call your local comic book or video game store for availability.

To find a comic book store near you, access
http://csls.diamondcomics.com or call the Comic Shop Locator:

and © 2001, 2002 Kotobukiya, Co. Ltd. Some items shown are prototypes and may differ from final products.

© 2001, 2002 Square Co., Ltd. All rights reserved. FINAL FANTASY and the SQUARESOFT logos are registered trademarks of Square Co., Ltd. Character design. Tetsuya Nomura. Distributed by Bandai America Incorporated. © 2001, 2002 Bandai Co., Ltd. BradyGAMES is a registered trademark of Pearson Education, Inc. TDKYVOPOP is a registered trademark and TOKYOPOP Squartax is a trademark of Mork Entertainment. Inc. Art's and the Yogo is a registered trademark of the Registered trademark.

## CONTROLS

#### Field Screen Menu Screens **Battle Screen Directional buttons** Move character Move cursor Move cursor / Change pages with left and right buttons Move cursor / Left analog stick Move character Move cursor Change pages with left and right movement ( button Cancel Cancel Cancel / Hold down to walk **button** Talk / Examine / Confirm Confirm Confirm **A** button Display Menu Defend (skips turn) L1 button Change characters Display Switch window / Select character Scroll menus back Scroll Switch window L2 button RI button Change characters Scroll CTB window up Scroll menus forward Scroll CTB window down R2 button START button Pause \* **SELECT button**

Press the L1, L2, R1, R2, START, and SELECT buttons together to perform a Soft Reset, returning the game to the Start Menu.\*

\* Pause and Soft Reset are disabled during certain scenes.

**BASIC OPERATION** 

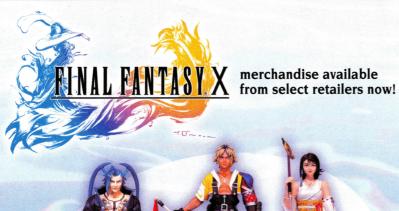

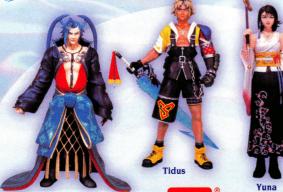

FINAL FANTASY®X **Action Figures** 

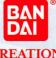

**CREATION** 

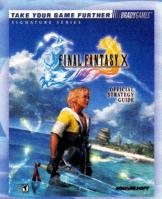

FINAL FANTASY®X Official Strategy Guide

> available now at www.bradygames.com

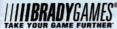

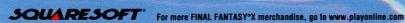

FINAL FANTASY X is about a summoner named Yuna and her quest to destroy a mysterious force known as "Sin." You must guide the main character. Tidus, through the many events of the game. Here we introduce the characters that accompany Yuna along her journey. Note that each character has a unique area of expertise, and can equip different weapons and armor. Review their strengths so you can use them to your advantage on the battlefield.

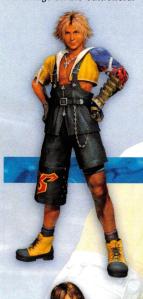

## TIDUS

Tidus is a cheerful, rising blitzball star playing for the Zanarkand Abes. He has long hated his father, who was a renowned player himself before his untimely death. Tidus's quick moves allow him to attack even the swiftest foes with ease.

## YUNA

Daughter of High Summoner Braska. Honest and determined, Yuna embarks on a pilgrimage to obtain the Final Aeon and defeat Sin. Yuna is learning the mystical art of summoning aeons—powerful spirits of yore.

## **CREDITS**

#### Screenmusic Studios AKA SMS

U.S. Recording

Recording Engineer Ernie Sheesley

Eric Lewis

**Technical Supervisor** Paul Andris

Dialogue Editors Elliot Anders

> Rhodri Davies Ieremy Pitts Michelle Rochester

Gene Semel John Brengman Chris Eaton

Ernie Sheesley

**ADR Editors** 

Rhodri Davies Transfer Carl Bantleon

Recording Studio Screenmusic Studios AKA SMS

Dialogue Editorial Screenmusic Studios AKA SMS Michael Hack Line Producer

Voice Director/Casting Director Jack Fletcher

#### SQUARE SOFT, INC.

Localization **Brody Phillips** 

Jennifer L. Mukai Shigeto Sammy Matsushima

Rika Maruya Rvo Taketomi Yutaka Sano

Quality Assurance Ionathan Williams David "Ribs" Carrillo

Jaime I. Bencia Mohammed A.C. Wright Chris Manprin Jesse Cheek Jared Ellott Dana I. Kwon Kenji Nakamura Bryan D. Chen

Michael D. Christoffers Michael A. Erickson Rvan I. Gibson leff I. Love Nicholas M. Pisani Aaron I. Adams Daniel Bustamante Mathew Clift Jonathan Cooperson Linda Dam Matt Hilton Drew Jennings Gregory Scott Lee

Erin Michiko Nakagawa Viet Nguyen Felipe Pounds Edgar Rosales

Sean Sullivan Jason Wheeler James Peter Wong Yuii Shibata

Senior Vice President

#### SQUARE ELECTRONIC ARTS L.L.C.

**Customer Support** Alaine C. Deleon

Caroline Liu Mark Abarca Anthony Montana Arec Nevers

**Marketing Communications** Kyoko Yamashita

Ryan Riley Sonia Im

Marketing Kenji Mimura Keiko Kato

> Andrew Shiozaki Fernando Bustamante Troy Boren

Patrick H. Cervantes Andy Hsu Natsu Ishigami Mari Nishikawa

Sales Sean Montgomery Ken Berry

Senior Vice President and CFO Kenzo Nogimura

President Jun Iwasaki

Special Thanks To:

Beeline Group, Inc., BradyGAMES, The Kenwood Group.

Ruder Finn, Saatchi & Saatchi Los Angeles, Virtual InterActive, Inc.

Yukio Ishii

Chikara Yanagimachi

Masaki Kobayashi

Tomonari Ohnishi

Yasunari Ohnishi

Tetsu Tsukamoto

Fumi Nakashima

Takanari Tajima

Mamoru Tagata

Shintaro Tamai

Go Kikuchi

Yohichi Kubo

Yoshinori Ogura

Takaharu Matsuo

Masavo Asano

Tsuyoshi Okahisa

Satoshi Tsukamoto

Hiroshi Kuwabara

Akira Oguro

Kengo Sasaoka

Junya Nakano

Minoru Akao

Eiji Nakamura

Masashi Sugawara

Teruaki Sugawara

Chiharu Minekawa

Shinichiro Hamasaka

Chief Character & Motion Coordinator Shinii Watanabe (D3D Co., LTD.)

Junichiro Hosokawa

Tetsuya<T2>Takahashi

Tomohiro Hasegawa

#### SQUARE CO., LTD.

Program Supervisor

Character Designer

Art Directors

Image Illustrator

Field Programmers

Battle Programmer

Menu Programmer

Monster Designer

Chief VFX Programmer

Battle Motion Director

Field Motion Director

Chief Art Designe

3D Map Director

CG Supervisor

Movie Director

Music

Movie Programmer

Sound Programmer

Lead Field Designers

Lead Battlefield Designer

Chief Storyboard Designer

Supervising Dialogue Editor

Supervising Sound Editors

Real-Time Graphics Director

Chief Subcharacter Designer

Lead Real-Time Polygon Designers

Scenario

Yoshinori Kitase Producer

Directors Motomu Toriyama (Event) Takayoshi Nakazato (Map)

Toshiro Tsuchida (Battle)

Sound Producer & Music Nobuo Uematsu

Main Programmers Koji Sugimoto (Character)

Localization Specialists Takashi Katano (Event)

Localization Engineer

Localization Assistants Tetsuya Nomura

Yusuke Naora (World) General Producer Shintaro Takai (Battle) Production Executive Kazushige Nojima

Executive Producer Yoshitaka Amano

Cast - Voice Actors

Tidus Yuna Wakka Lulu Kimahri Auron Rikku Seymour lecht Subcharacters James Arnold Taylor **Hedy Burress** John DiMaggio Paula Tiso John DiMaggio Matt McKenzie Tara Strong Alex Fernandez Gregg Berger David Arnott

Corey Burton Catherine Cavadini Vicki Davis John DeMita Debbie Derryberry Judy Durand **Greg Finley** Julia Fletcher Quinton Flynn Roger Jackson Tom Kenny Sherry Lynn Michael McShane Matt Miller Candi Milo Adam Paul Richard Penn Andy Philpot Paige Pollack David Randolph David Rasner Noreen Reardon Robbie Ryst Dwight Schultz Vernon Scott

Andre Soiliuzzo

Andreana Weiner

Ruth Zalduondo

Cree Summer

Localization

**Localization Directors** 

Senior Vice President Koji Yamashita General Manager Akira Kashiwagi

> Ichiro Nonaka Kazuyoshi Tashiro

Alexander O. Smith

Aziz Hinoshita

Richard Honeywood Seikou Hokama

Aiko Ito Tomovuki Takechi Hisashi Suzuki

Hironobu Sakaguchi

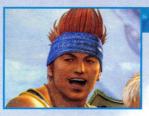

## WAKKA

Coach and captain of the local blitzball team, the Besaid Aurochs. Wakka plans to retire from the sport after this year's tournament, so that he can devote himself fully to serving as Yuna's guardian. His deadly blitzball is especially useful for knocking down aerial enemies.

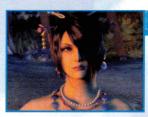

## LULU

One of Yuna's guardians. She and Wakka think of Yuna as a younger sister. Lulu's stoic and self-possessed nature makes her seem insensitive at times. She specializes in the art of black magic, using various dolls to help cast powerful spells.

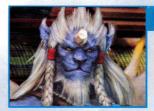

## KIMAHRI RONSO

A powerful warrior of the Ronso tribe. Kimahri has watched over Yuna from her youngest days. He speaks little, but is deeply devoted to Yuna and serves her loyally as a guardian. Kimahri can learn enemy skills with his Lancet ability.

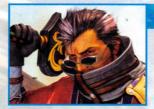

## **AURON**

The legendary guardian who, together with High Summoner Braska, defeated Sin ten years ago. A man of few words, he guides Yuna and Tidus on their mission to vanguish Sin once more. He swings his gigantic sword with such power that even the toughest fiends are cut asunder.

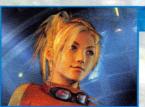

## RIKKU

A young Al Bhed girl. Her personality is upbeat and positive, and she is not afraid to speak her mind. She works hard to restore her outcast people to their former glory. Rikku handles mechanical enemies with ease, and can steal items from enemies, too.

Akihito Shoji

**QA Supervisors** Tetsuya Hiraoka Kenichi Miyake

Quality Assurance General Manager

## **BATTLE SYSTEM**

## **MINI GAMES**

## **BATTLE SCREEN**

- 1. Command window.
- 2. CTB window. 3. Characters' HP and MP.
- 4. Overdrive gauge.
- 5. Help text window.

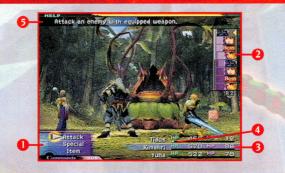

## **BATTLE ORDER**

This installment of FINAL FANTASY features the Conditional Turn-based Battle (hereafter "CTB") system, where time passes only when commands are executed in battle. The turn order of both allies and enemies is displayed in the CTB window in the upper right-hand side of the screen.

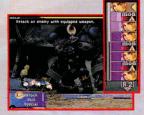

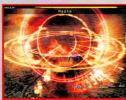

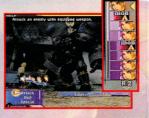

The turn order may change depending on what each character and each enemy does. For example, after performing a powerful special technique, a character may require extra recovery time before he's ready to execute his next action. However, you can counterbalance this by casting a speed-enhancing spell such as Haste on that character, thereby increasing the total number of turns he may take. There are many other factors that affect the order of battle, so experiment with different actions and learn how to use this new system to its fullest.

## **Switching Characters**

During any of your characters' turns, press the L1 button to bring up the Switch window. Here you can switch party members in and out of battle at will. When a character is switched in, he or she can act immediately.

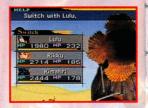

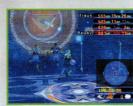

## BLITZBALL

Blitzball is an underwater sport popular among all peoples of Spira. Teams from every corner of Spira gather at the stadium in Luca for the annual blitzball tournament. The people of Spira love blitzball because it lets them forget about Sin, if only for a moment.

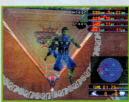

In FFX you can control a team in blitzball. The more matches you play, the more experience points you gain, which can be used to increase your players' abilities. Review the in-game blitzball tutorial for instructions and official game rules.

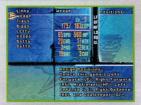

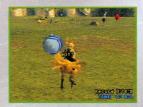

## CHOCOBOS

Many wild chocobos roam certain areas of Spira. Wild chocobos are very difficult to train. By guiding your chocobo through a series of training courses, you too can become an expert chocobo rider.

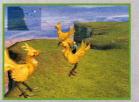

## **BATTLE SYSTEM**

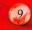

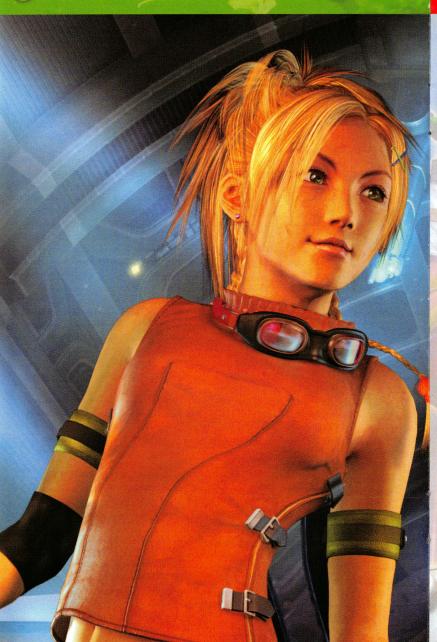

## **Trigger Commands**

At certain points in the game, special commands called Trigger Commands become available. To use them, press the left directional button to access the Trigger Commands window, then select the desired command.

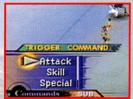

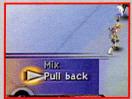

#### Overdrive

Each character's Overdrive gauge charges up whenever the proper conditions are met. Overdrive modes (see below) determine what these conditions are. Once a character's gauge is full, the word "Overdrive" pops up as shown here, and he or she can unleash a special attack. Press the left directional button to access the Overdrive window, then select the Overdrive you wish to execute.

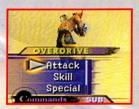

#### Overdrive Modes

Overdrive modes determine the conditions that must be met in order to charge up the Overdrive gauge. Select an Overdrive mode for each character in the Overdrive section of the Main Menu. At the beginning of the game, only a single Overdrive mode may be available. All characters can learn new Overdrive modes by fulfilling the required conditions for those modes a certain number of times.

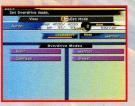

Mode Name Conditions

Stoic

Gauge charges when character takes damage.

Gauge charges when character damages an enemy.

Healer

Gauge charges when character restores allies' HP.

Dancer

Gauge charges when character evades an attack.

Many other Overdrive modes exist, so experiment with different courses of action in battle to learn them.

## **BATTLE SYSTEM**

## STATUS AILMENTS AND HOW TO RECOVER

During battle, characters are sometimes inflicted with nasty status ailments. Refer to the chart below to find effective ways to recover from them.

## STATUS EFFECTS

| Ailment       | Symptoms                                                               | Recommended Treatment                     |
|---------------|------------------------------------------------------------------------|-------------------------------------------|
| Berserk       | Increased Strength, but attacks enemies impulsively and uncontrollably | Esuna, Remedy                             |
| Confusion     | Attacks allies indiscriminately                                        | Esuna, Remedy,<br>being physically struck |
| Curse         | Cannot use Overdrives, gauge freezes                                   | Dispel, Holy Water                        |
| Darkness      | Lowered accuracy for physical attacks                                  | Esuna, Eye Drops, Remedy                  |
| Doom          | Falls unconscious when countdown reaches zero                          | None                                      |
| КО            | Cannot participate in battle                                           | Life, Full-Life, Phoenix Down             |
| Petrification | Cannot participate in battle                                           | Esuna, Soft, Remedy                       |
| Poison        | Suffers damage after taking turn                                       | Esuna, Antidote, Remedy                   |
| Silence       | Cannot cast spells                                                     | Esuna, Echo Screen, Remedy                |
| Sleep         | Cannot participate in battle                                           | Esuna, Remedy,<br>being physically struck |
| Slow          | Lowered Agility, turns come slowly                                     | Esuna, Remedy                             |
| Zombie        | Takes damage from restorative magic                                    | Holy Water, Remedy                        |

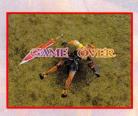

## **GAME OVER**

The game will end if all active party members are KO'd (HP is reduced to 0) or petrified—even if inactive members are still able to fight. The game will continue, however, as long as at least one party member manages to flee from battle using the Escape command.

## THE SPHERE GRID

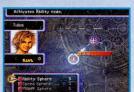

Selecting **Use** will open a window showing all the spheres currently in your possession. You can only use spheres that correspond to a nearby node, highlighted in white. Place a sphere into its corresponding node to learn the ability available there. In addition to the node at the character's current position, you can activate any adjacent nodes without moving to them.

## COLORS

Each character leaves a different color when he or she activates a node, as illustrated in the diagram on the right. Multiple characters can activate the same node, so use the color scheme to figure out which character has activated which node.

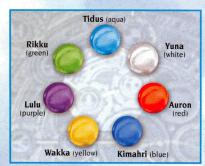

As an example, let's have Tidus learn Flee.

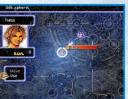

First, move to a node adjacent to Flee.

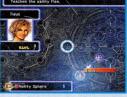

Select an Ability Sphere. The cursor will automatically move to Flee, located at the adjacent node

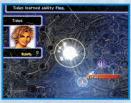

15

Press the button to confirm your selection. Tidus has now learned Flee. Since Flee is a Command Ability, Tidus can perform it in any subsequent battles.

Remember! Spheres can be obtained from treasure chests as well as from enemies defeated in battle. Any party member can use any sphere in your inventory. Some spheres alter the Grid's structure, while others allow movement across the entire Grid. You have complete control over your characters' development, so keep in mind that poor choices early on can hinder the party at later stages.

## SPHERE GRID CONTROLS

SELECT button Zoom in and out.

L2. R2 buttons Tilt the Sphere Grid and return to normal viewing angle.

**a** button View the selected character's status.

## **ABILITIES**

## UNDERSTANDING THE SPHERE GRID

Character skill and attribute development in FFX is conducted exclusively on the Sphere Grid. Characters will not grow in power simply by defeating enemies as in previous FINAL FANTASY installments, so you must grasp the basics of the Sphere Grid in order to strengthen your characters.

## CHARACTER DEVELOPMENT FLOWCHART

Characters earn Ability Points (AP) after defeating an enemy in battle. Certain enemies also surrender spheres, which are used to strengthen your characters.

When a character's AP reaches a certain limit, his or her sphere level (S. Lvl) will increase.

The character can then move a certain number of spaces on the Sphere Grid equal to his or her current sphere level.

Activate nodes on the Grid using their corresponding spheres in order to raise attributes and teach new abilities.

## THE SPHERE GRID

Selecting **Sphere Grid** from the Main Menu will bring up the screen shown on the right.

Selected character

Sphere Level (S. Lvl)
Cursor

Character's current position

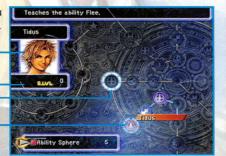

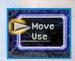

Press the ⊗ button to display the command window.

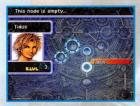

Choose **Move** if you wish to move that character around the Grid. When you select Move, the illuminated circles indicate how far you can move based on your current sphere level. Choose **Use** if you wish to use a sphere to activate a node.

There are two types of abilities: Command Abilities and Auto-Abilities. Command Abilities are actions that must be selected in battle, while Auto-Abilities are automatically enabled through your characters' current weapons and armor. Characters acquire new Command Abilities by activating ability nodes on the Sphere Grid (see page 14).

#### **Default Command Abilities**

Attack Strike an enemy.

Item Use an item.

Escape Run away from battle.

Weapon Change equipped weapon.

Armor Change equipped armor.

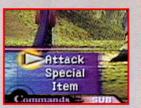

Auto-Abilities are present in certain weapons and armor, and are always active during battle as long as that item is equipped. See the next section for details.

## **CUSTOMIZING WEAPONS AND ARMOR**

At a certain point in the game, the Customize section will appear in the Main Menu. Here, you can upgrade your weapons and armor to your liking. Effects you add here become Auto-Abilities, and they remain active as long as that weapon or armor is equipped. More Auto-Abilities become available as you acquire new kinds of items.

- 1. Weapon/armor to be customized.
- 2. Name of required item.
- 3. Number of that item currently in possession.
- 4. Quantity remaining after customization.
- 5. Help window: Description of selected ability.

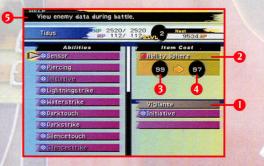

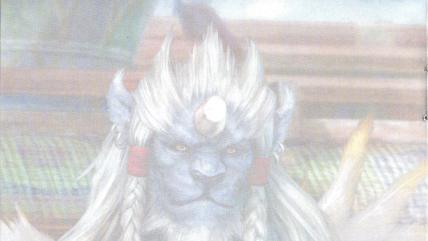

Aeons are divine creatures that only answer the call of a true summoner. Each aeon protects its master with unique powers and characteristics. Aeons grow stronger as their summoners do.

When Yuna summons an aeon, the other party members must withdraw to a safe distance. Only then can Yuna direct the aeon's actions. Like your regular party members, aeons have an Overdrive gauge, and when it charges up they can unleash an awe-inspiring Overdrive technique. If an aeon's HP reaches zero, it will vanish and the other characters will return to continue the fight.

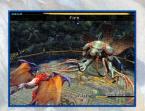

## **AEONS**

Valefor A swift, flying aeon.

Ifrit An aeon engulfed in eternal flame.

Shiva An icy aeon in the form of a beautiful woman.

Ixion A unicorn comprised of pure lightning.

You will undoubtedly come across other aeons as you progress through the story of FFX. Some say that secret aeons may reveal themselves to those who complete extraordinary tasks.

## **DEVELOPMENT OF AEONS**

Under the Aeons section of the Main Menu, you can view various statistics of your aeons. Each aeon's growth is metaphysically bound to Yuna's, but if you prevail against certain opponents, Abilities and Attributes sections will become available. These will let you teach aeons new abilities and raise their attributes.

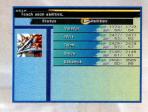

## **Abilities**

Select Abilities to teach the aeons various Command Abilities. When you select an aeon, the image shown on the right will appear on the screen. Spend items to teach aeons new Command Abilities.

- 1. Ability the aeon is to learn.
- 2. Name of required item.
- 3. Number of that item currently in possession.
- 4. Quantity remaining after use.
- 5. Help window: Information about the selected ability.

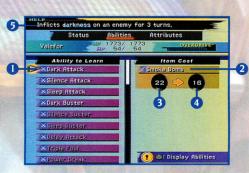

#### Attributes

Select the Attributes section to increase your aeons' powers. The menu shown on the right will appear once you select the aeon whose attributes you wish to increase. Use spheres to raise your aeons' attributes.

- 1. Attribute to be developed.
- 2. Sphere required for development.
- 3. Number of that sphere currently in possession.
- 4. Quantity remaining after use.
- Help window: Displays information regarding development.

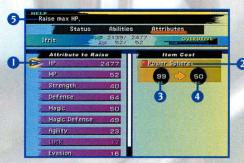